## **Отчеты**

**Доступы**

Доступ к разделу регулируется в системной роли, в [разделе "Пользователи" - Вкладка "Роли",](https://wiki.iqstore.ru/pages/viewpage.action?pageId=2949583) полномочием **"П росмотр отчётов"**

竈 Перейти в раздел "Отчеты" можно через [Основное меню](https://wiki.iqstore.ru/pages/viewpage.action?pageId=81166498), при нажатии на кнопку

IQChannels Q<sup>2</sup> % B 参 26 26 26 iQ

Раздел "Отчеты" - в данном разделе отображаются отчеты по всем сегментам

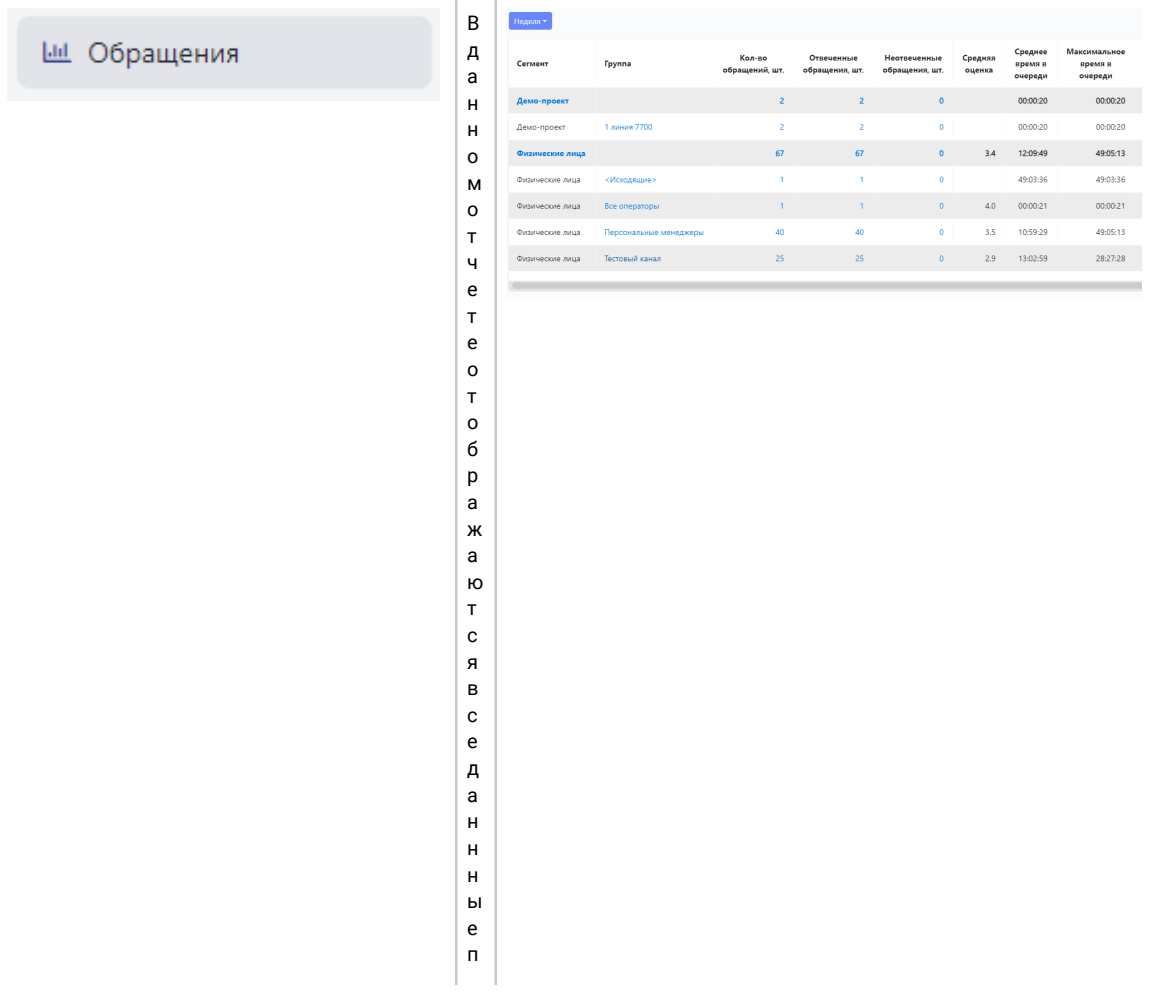

ообращениям , сгруппировкойпосегментамигруппамраспределениявнутрисег

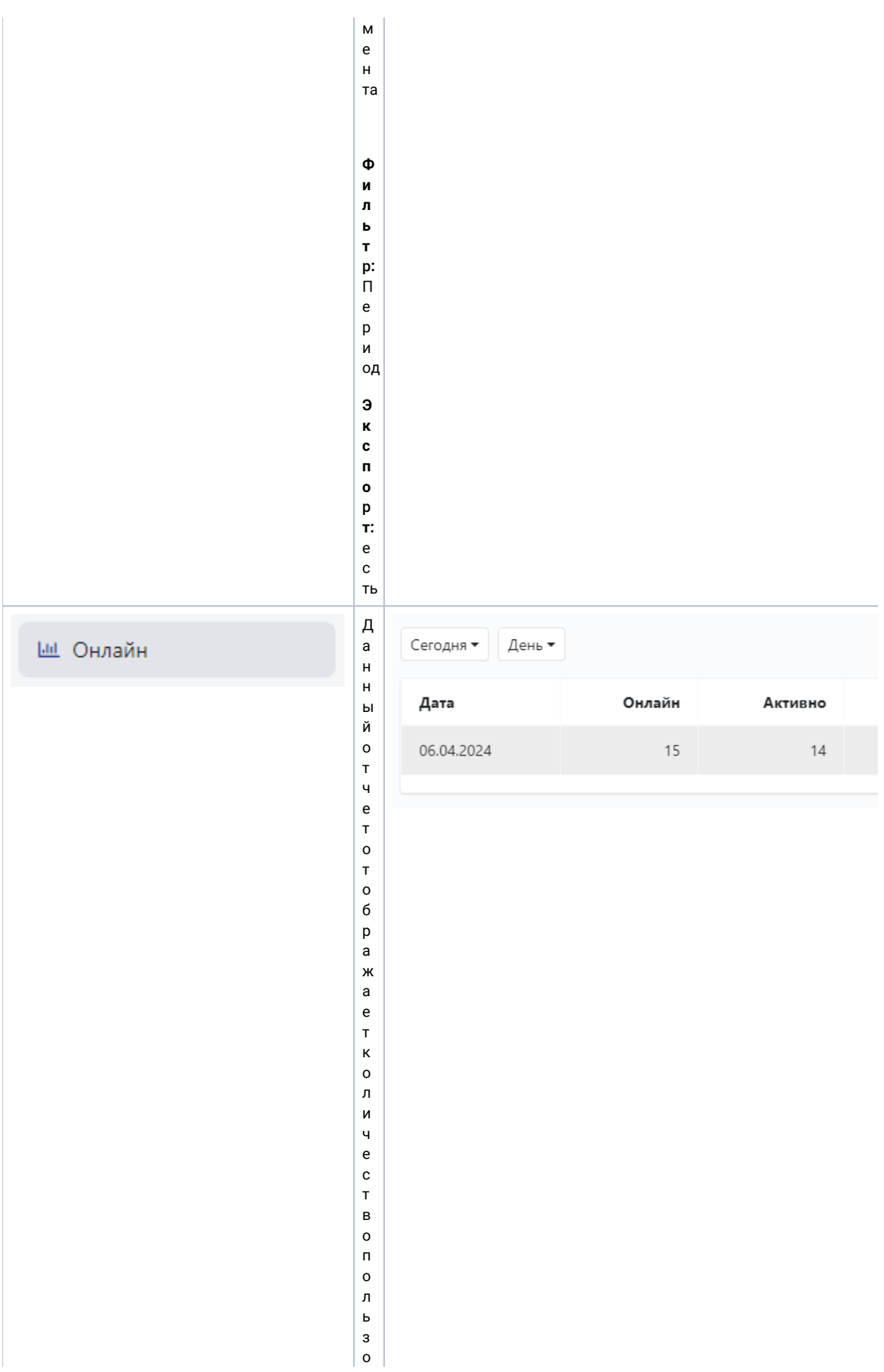

вателейвстатусе" Онлайн"," Активен"  $\frac{M}{n}$ Непринимаючаты<sub>"</sub> повсейсисте<br>ме

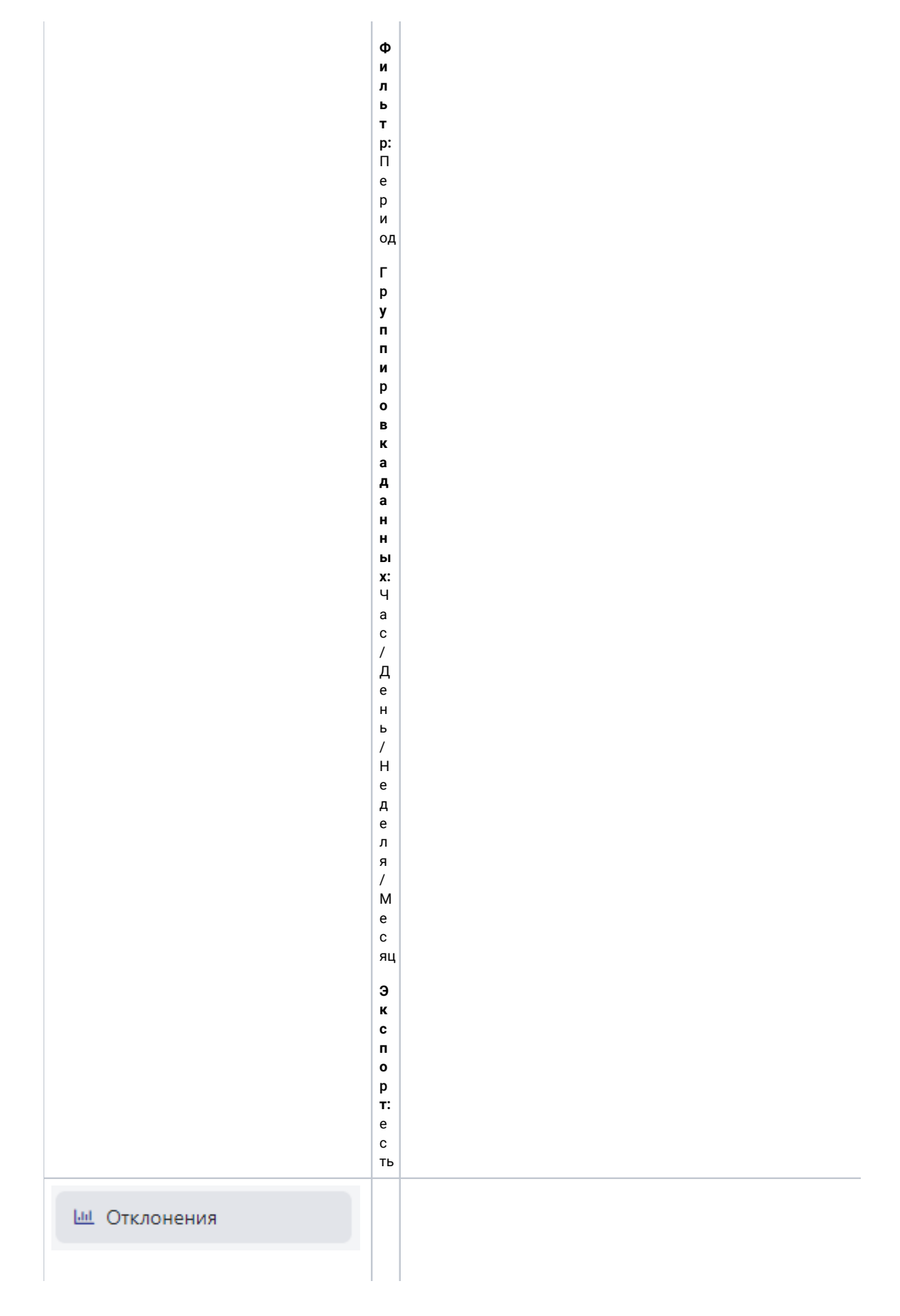

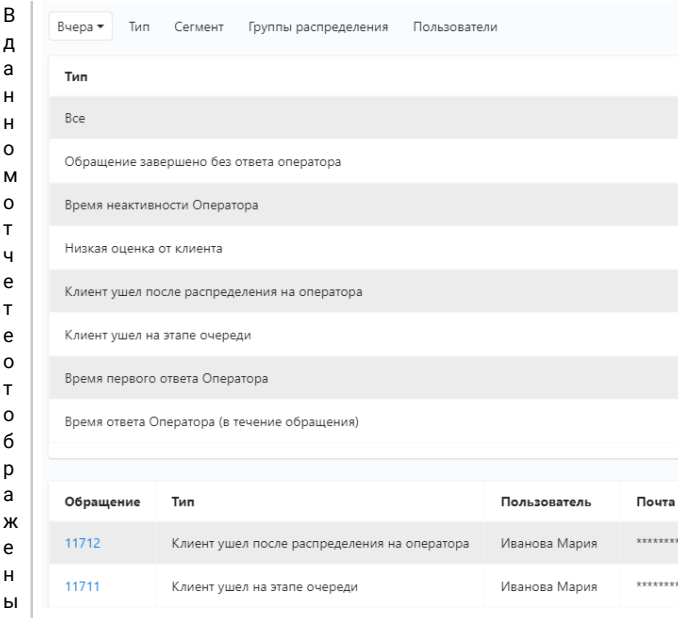

## в сеотклонения повсем сегментам

Фильтр:ПериодТипобращения;Сегмент;Группыраспределения;Пользователи

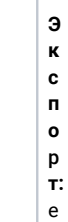

Ш Статусы

 $\mathbf{c}$ TЬ  $\overline{B}$ 

–<br>Д<br>а

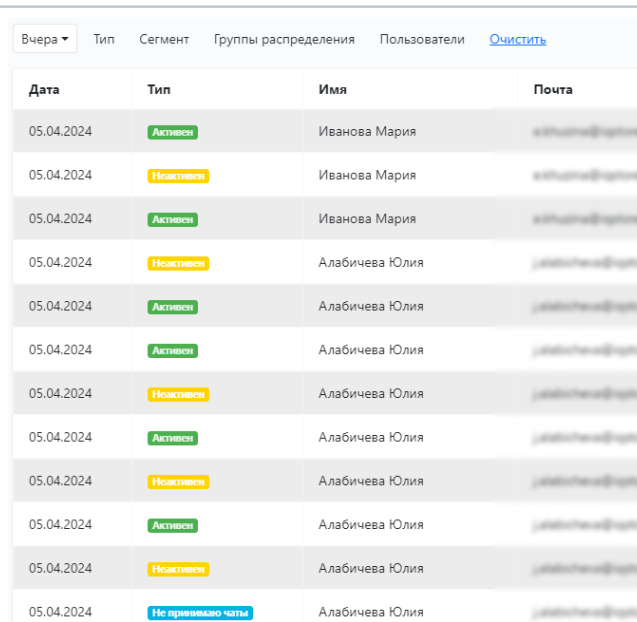

 $\bar{\mathbf{H}}$  $\begin{array}{c}\nH \\
O \\
M\n\end{array}$  $\begin{array}{c} 0 \\ T \\ q \end{array}$  $\frac{e}{T}$  $\begin{array}{c} e \\ o \\ \tau \end{array}$  $\begin{matrix}0\\6\end{matrix}$  $\frac{p}{a}$  $\mathsf{a}$ ю $\frac{1}{T}$  $\,$  c  $\mathbf s$  $\overline{B}$  $\mathbf c$  $\mathsf{e}% _{0}\left( t\right)$  $\bar{\mathsf{n}}$  $\epsilon$ p<br>екл ю  $\mathbf{q}$  $\mathsf{e}$  $\bar{\mathbf{H}}$  $\,$  M  $\mathbf s$  $\mathsf{M}$  $\mathsf{e}% _{0}\left( t\right) \equiv\mathsf{e}_{0}\left( t\right) ,$  $\overline{\mathbf{r}}$ д<br>у<br>с<br>т  $\frac{a}{T}$ 

y<br>c<br>a  $\mathsf{M}$  $\,$  M  $\,$  всехпользователей всистеме

Фильтр:ПериодСегмент,Группыраспределени я, Пользоват .<br>е<br>ли  $9$  K C  $n$  O  $p$  T.  $e$  C Tb